# **Concordium ID – User Journeys**

ID is key to the Concordium Blockchain. Without it, a user, be it an individual, a business, or a physical device, cannot hold an account on Concordium and will not be able to transact on Concordium.

This document explains how a user establishes an account on Concordium and the steps and requirements along the way.

The first step towards creating an account on Concordium is to obtain a **Verified Concordium Identit***y* from an **Identity Issuer**. An Identity Issuer is an organization, approved by Concordium, that performs off-chain identification of users. Identity Issuers collect and verify several pieces of user or business information, such as name or ID number. These are called **Attributes** and comprise the validated information you may need or want to share when you transact.

### **Creating a Verified Concordium Account**

Install and open the Concordium ID App, which can be downloaded from the Apple App Store or Google Store.

- 1. Select **Create an account**.
- 2. **Name** the new account. This is a local name that will only appear in the wallet and not on the chain.
- 3. **Choose** an Identity Issuer.
- 4. **Follow** the Identity Issuer's instructions depending on the type of Identity you wish to create and **supply** the documentation requested.
- 5. **Select** the identity data (the attributes) that are to be made public on the account being created. An example could be to only reveal country of nationality. It is also possible to make none of the attributes visible.
- 6. As soon as the Identity Issuer completes the verification process, a Verified Concordium Identity has been created and the ID Verified Concordium Account will be created.

Once the initial account has been created, it is possible to create additional accounts based on the same Verified Concordium Identity. For each account, it can be specified which attributes should be publicly revealed. Later, off chain, private interactions, or **Zero Knowledge Proofs** can reveal other **Attributes.**

It is possible to add further attributes to an already existing ID Object, for example credentials, such as membership of a medical society or affiliation with a specific company.

## **Details needed for creating a Verified Concordium ID**

#### **Person**

To establish an account as a person, you will need to supply the Identity Issuer with a government issued ID, such as a Passport or a Driver's License with a photograph as part of the document.

#### **Businesses**

Business verification is typically a more comprehensive exercise, as there are more parameters to take into account.

These include business or LEI numbers, registered and/or business addresses, names of directors and details of signing rights in the business that needs a Concordium Identity.

## **Physical Devices**

Schema will be created for physical devices, where identity is defined by a hardware ID such as a serial number. Typically the physical device manufacturer will act as Identity Issuer.

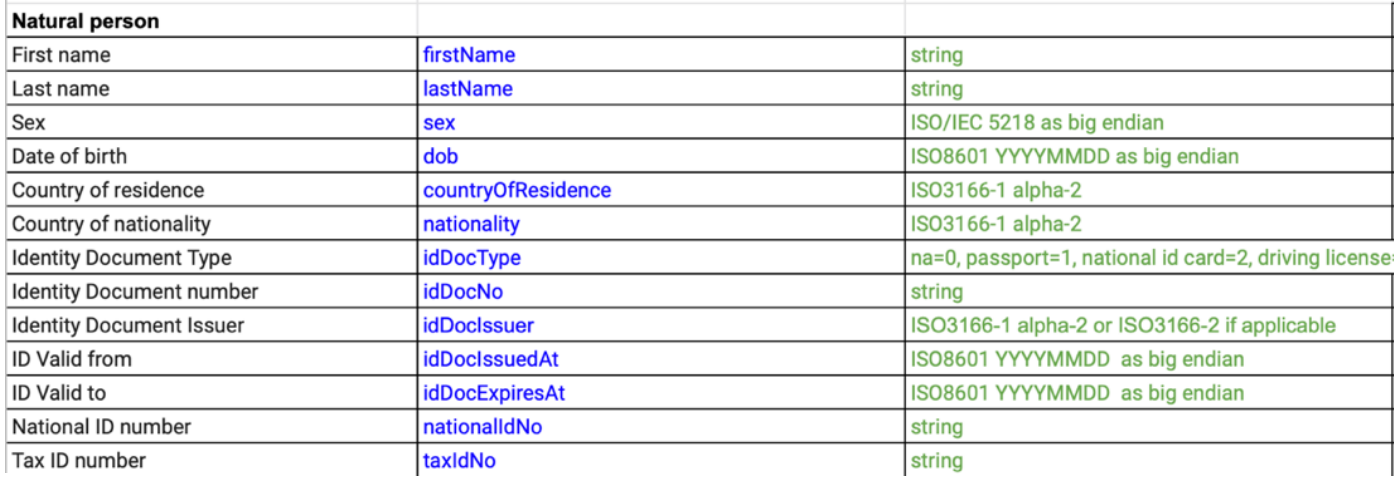

Schema of example attributes for a Person